# Inactiviteitstimer voor inactiviteitstimer in EPNM GUI configureren

### Inhoud

Inleiding Voorwaarden Vereisten Gebruikte componenten Configureren **Systeemniveau Gebruikersniveau** 

# Inleiding

In dit document worden de stappen beschreven om de logout-timer voor ongebruikte gebruikers te wijzigen in Evolved Programmable Network Manager (EPNM).

## Voorwaarden

### Vereisten

Cisco raadt u aan bekend te zijn met EPN Manager.

Opmerking: Moet toegang hebben tot EPNM GUI.

#### Gebruikte componenten

De informatie in dit document is gebaseerd op EPNM.

De informatie in dit document is gebaseerd op de apparaten in een specifieke laboratoriumomgeving. Alle apparaten die in dit document worden beschreven, hadden een opgeschoonde (standaard)configuratie. Als uw netwerk live is, moet u zorgen dat u de potentiële impact van elke opdracht begrijpt.

## Configureren

U moet deze wijziging op twee niveaus aanbrengen (systeemniveau en gebruikersniveau).

### **Systeemniveau**

Navigeer naar**Administration > Setting > System Settings.**Onder**General,**selecteren **Server**en wijzig de tijdelijke waarde zoals in deze afbeelding:

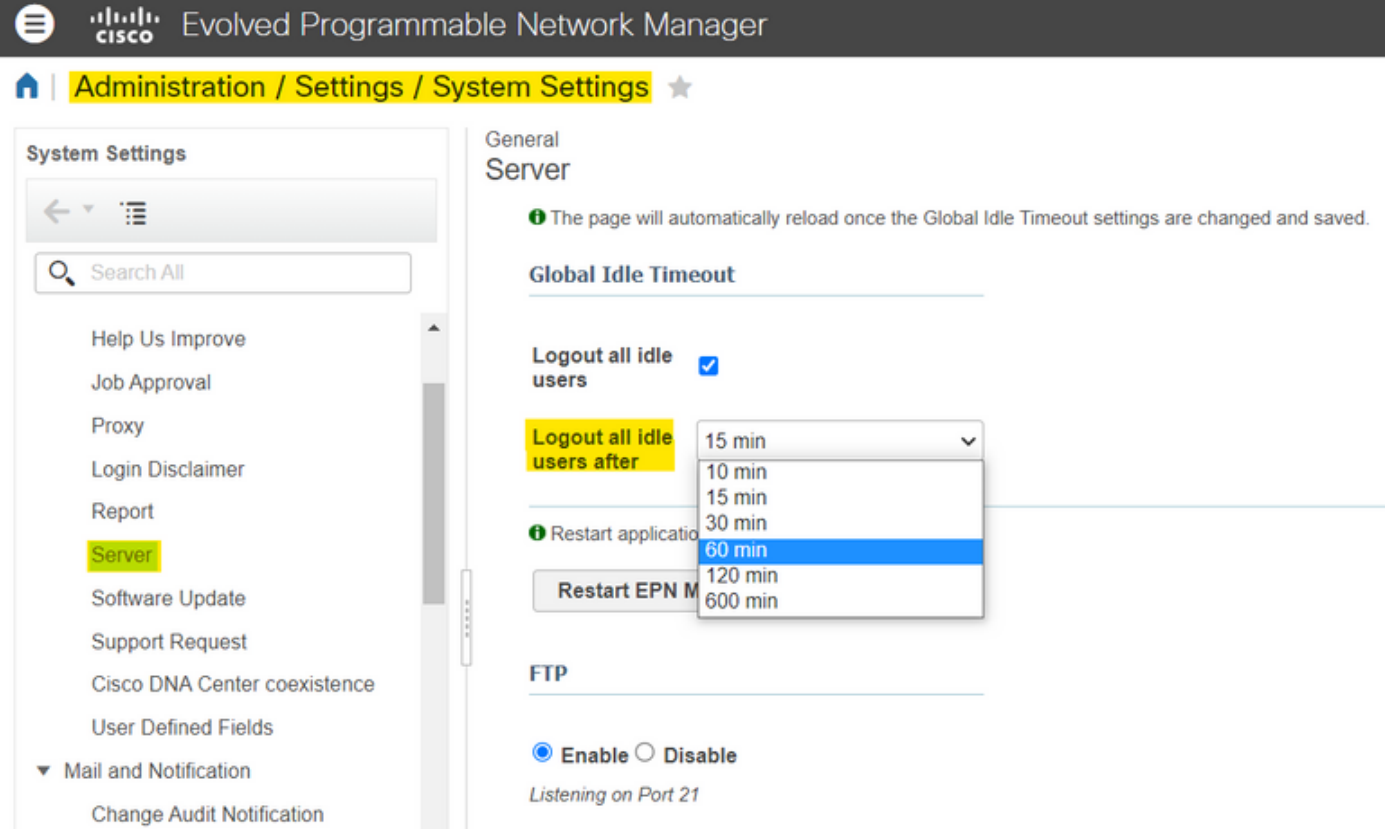

### **Gebruikersniveau**

Mail Server Configuration

Klik rechtsboven op het pictogram Settings en selecteer**My Preferences.**

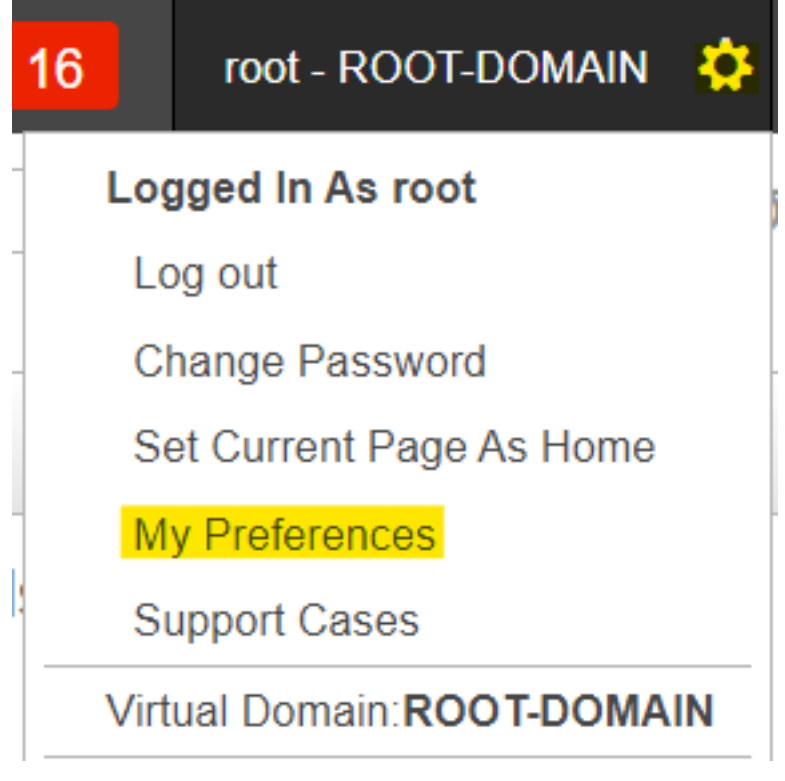

Wijzig de tijdelijke waarde naar wens en klik op**Save.**

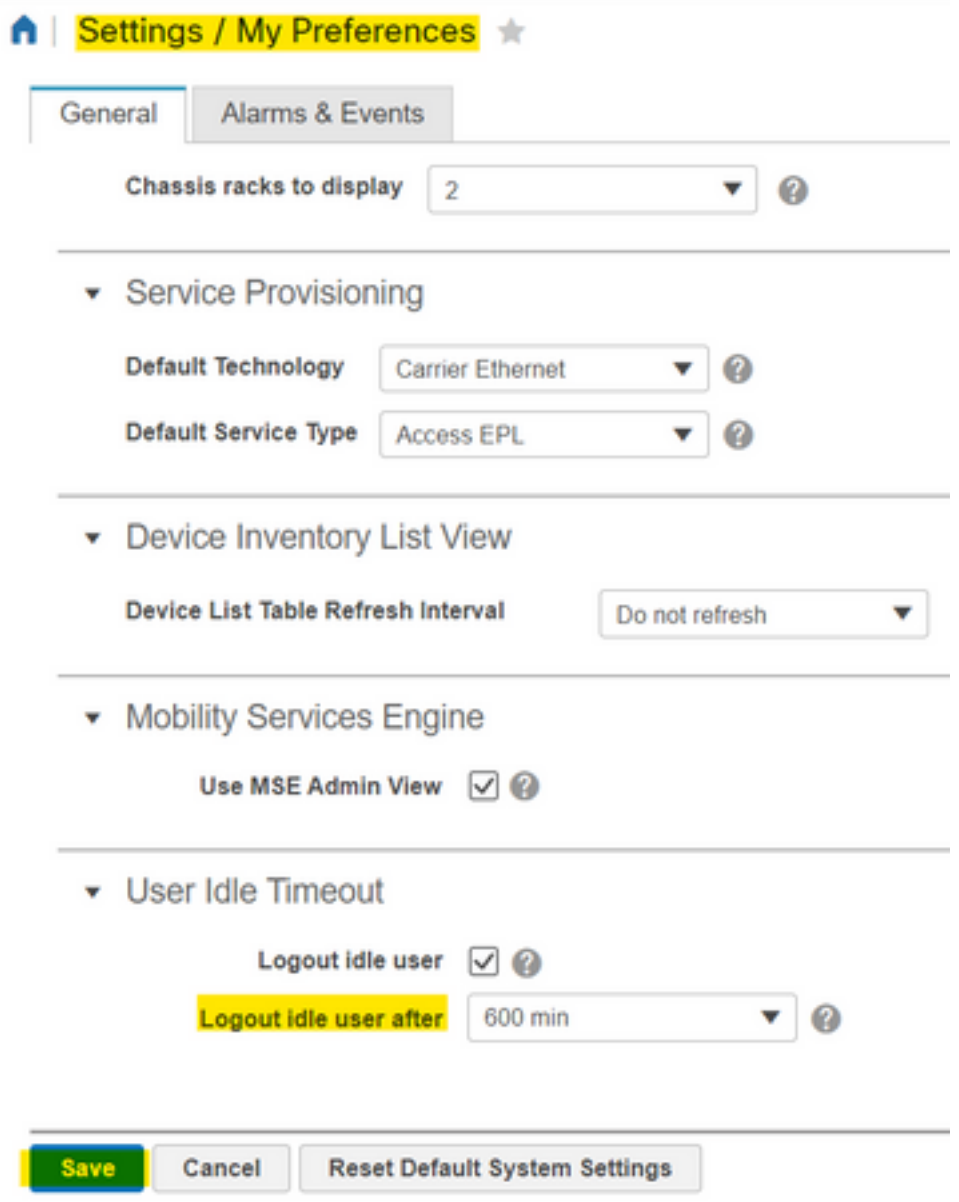

Log uit en log terug in zodat de wijzigingen van kracht worden.

#### Over deze vertaling

Cisco heeft dit document vertaald via een combinatie van machine- en menselijke technologie om onze gebruikers wereldwijd ondersteuningscontent te bieden in hun eigen taal. Houd er rekening mee dat zelfs de beste machinevertaling niet net zo nauwkeurig is als die van een professionele vertaler. Cisco Systems, Inc. is niet aansprakelijk voor de nauwkeurigheid van deze vertalingen en raadt aan altijd het oorspronkelijke Engelstalige document (link) te raadplegen.